# Getting the most out of the Member Directory

Understanding the setup and use of RECA's Member Directory

### In this guide…

**1. What is the Member Directory and why is it important?**

2. Creating or updating your information for the Member **Directory** 

3. Using the Member Directory

#### **What is the Member Directory and why is it important?**

- ▶ The Member Directory is a one-stop-shop for RECA members to search for other RECA members by a variety of criteria such as:
	- $\blacktriangleright$  Industry
	- $\blacktriangleright$  Profession
	- **Name**
	- **Organization**
	- $\blacktriangleright$  Key words

### In this guide…

1. What is the Member Directory and why is it important?

**2. Creating or updating your information for the Member Directory**

3. Using the Member Directory

#### **Creating or updating your information for the Member Directory**

- **Depart Updating your profile ensures RECA has the** most up to date and accurate information for you and your company.
- $\blacktriangleright$  For you to be visible in the Member Directory, **you must create at least one listing** on your profile.
- Without a listing, you **will not appear** in the directory and will not be listed as a RECA member.

### Log in to take control of your membership

You will need to use your username and password to gain access to our Members Only Area or to receive exclusive discounts on event registrations.

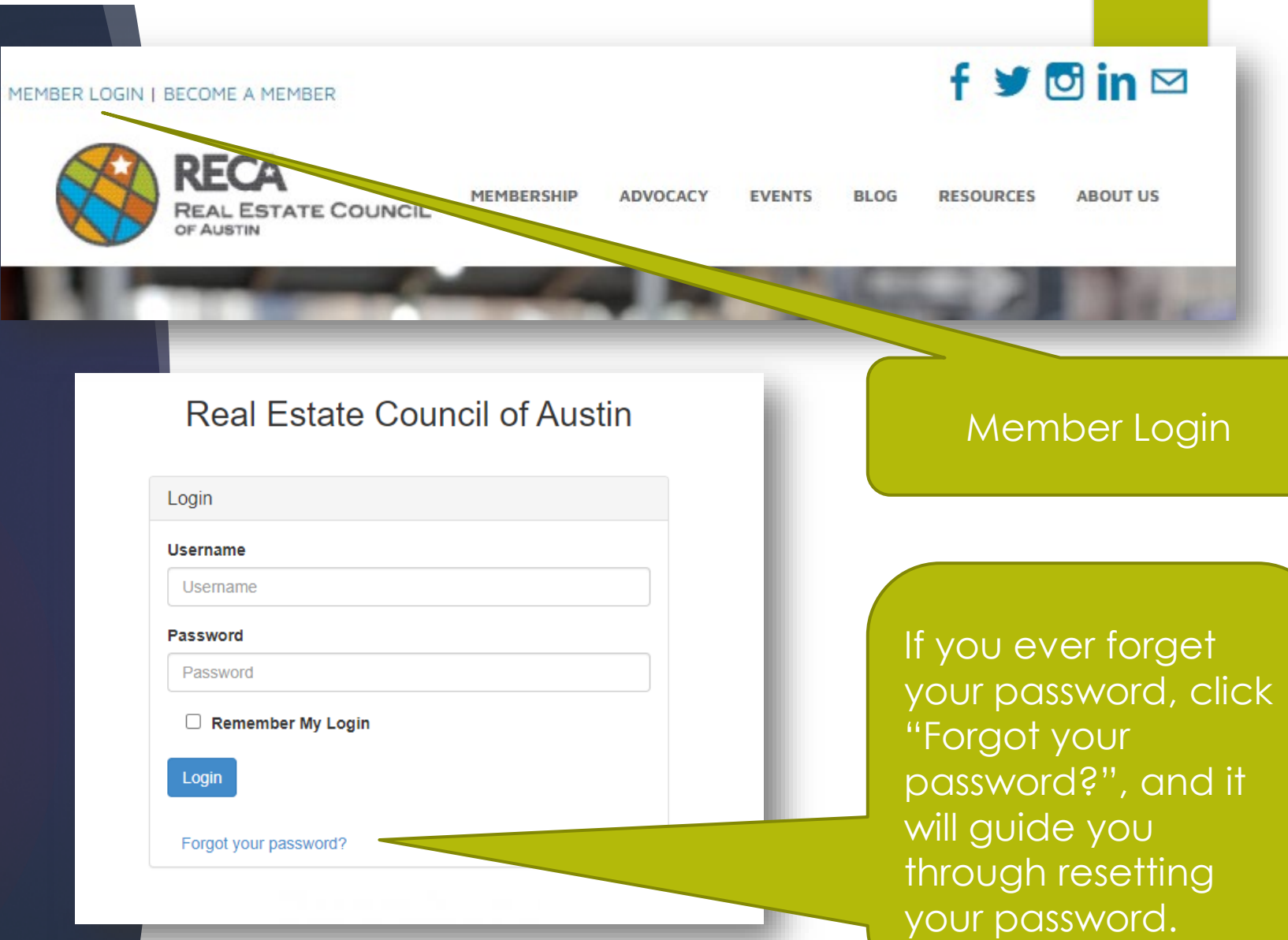

To edit Your Individual Information, click "Edit My Profile".

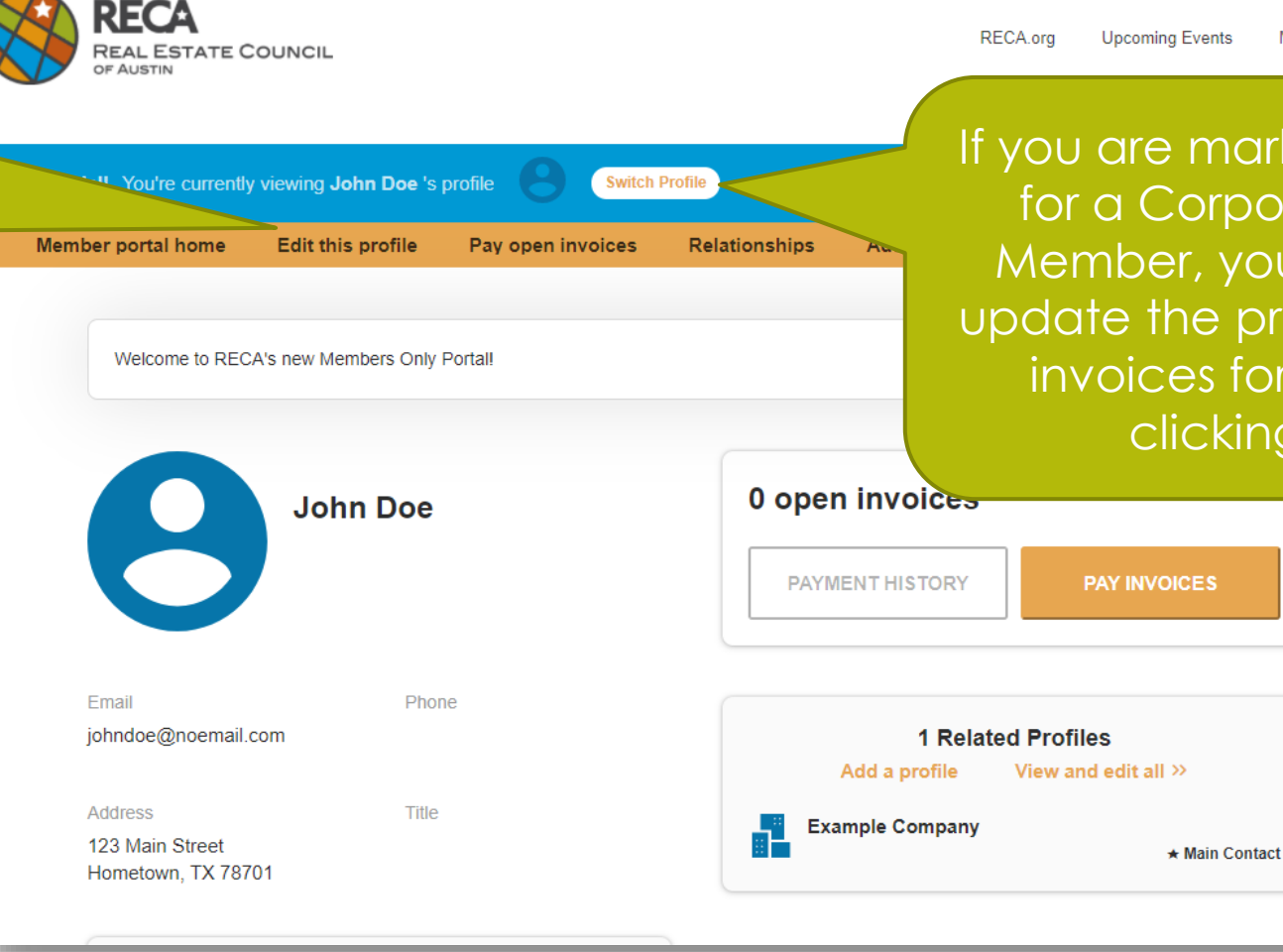

If you are marked as the Main Contact for a Corporate, Elite or Non-Profit Member, you may also view, edit or update the profile, directory listing and invoices for your Organization by clicking "Switch Profiles"

**Member Directory** 

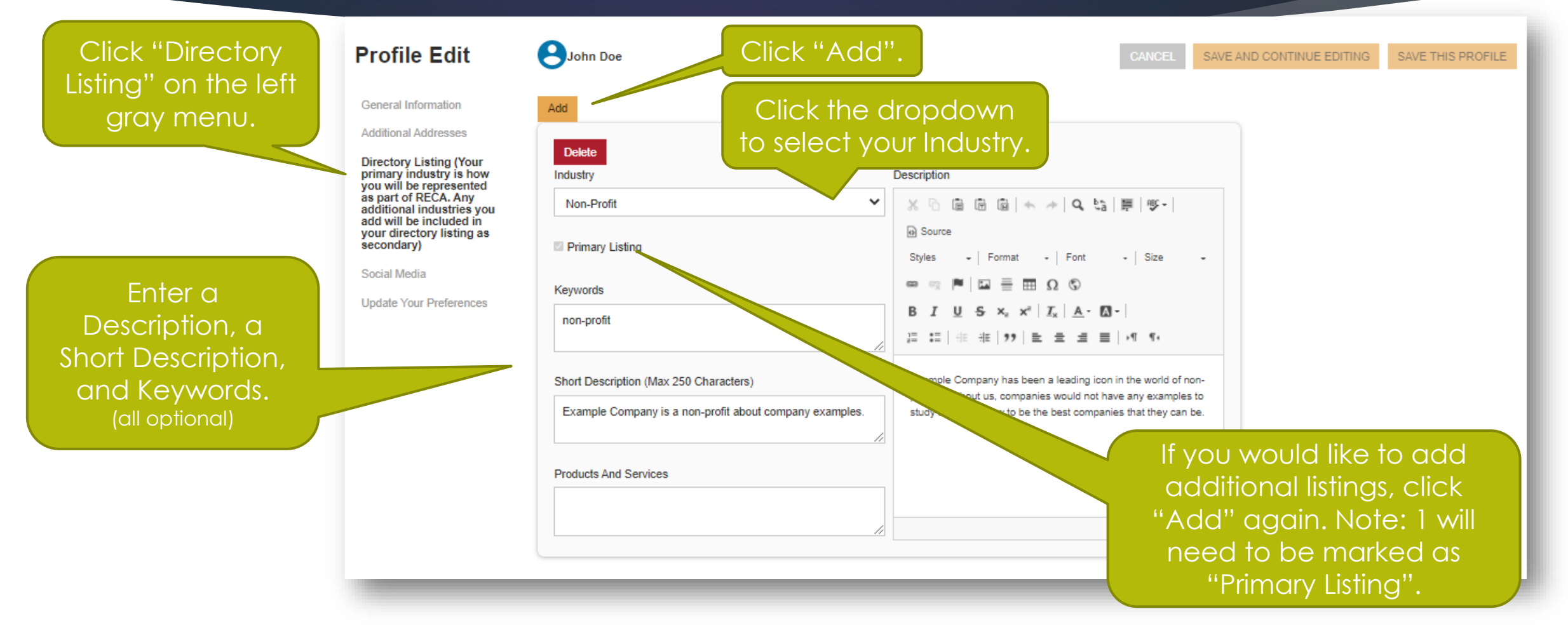

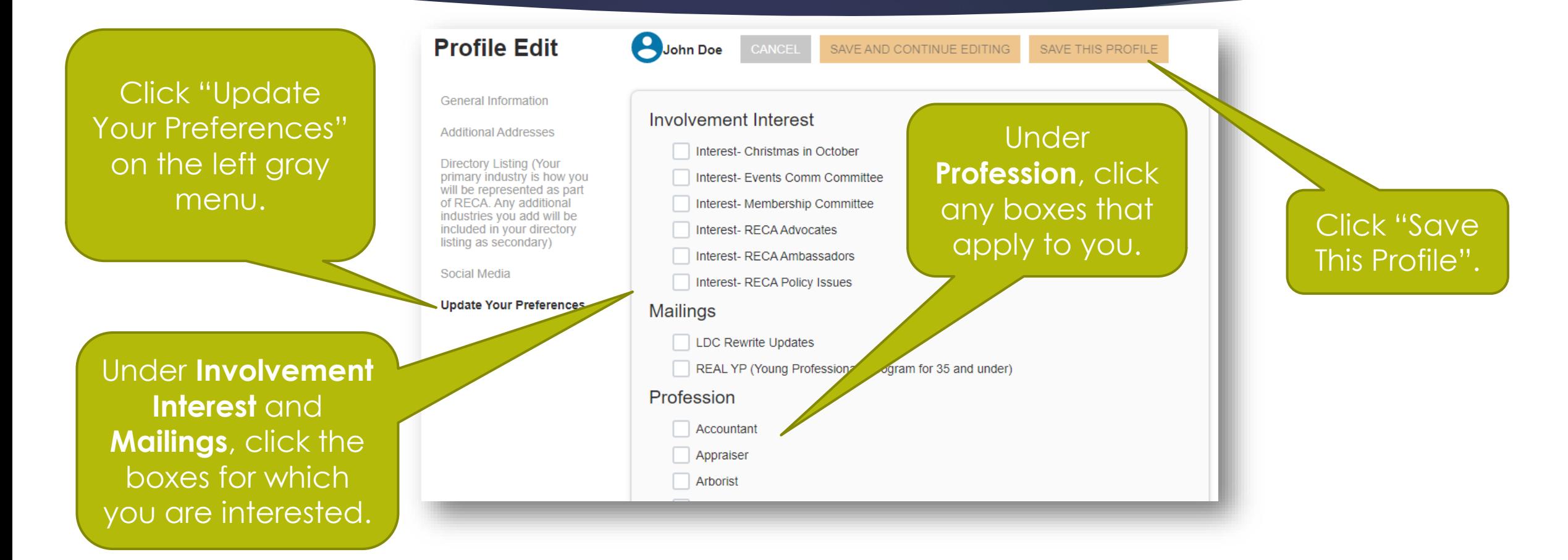

**Final Step- You're all done!** 

 Changes will not reflect immediately. RECA Staff will review and approve the update within 48 hours.

### In this guide…

1. What is the Member Directory and why is it important?

2. Creating or updating your information for the Member **Directory** 

**3. Using the Member Directory**

#### **Using the Member Directory**

- ▶ The Member Directory is a one-stop-shop for RECA members to search for other RECA members by a variety of criteria such as:
	- $\blacktriangleright$  Industry
	- $\blacktriangleright$  Profession
	- **Name**
	- **Organization**
	- $\blacktriangleright$  Key words
- Because emails are kept private, members who want to connect with another RECA member can submit a contact form through the Member Directory to do so.

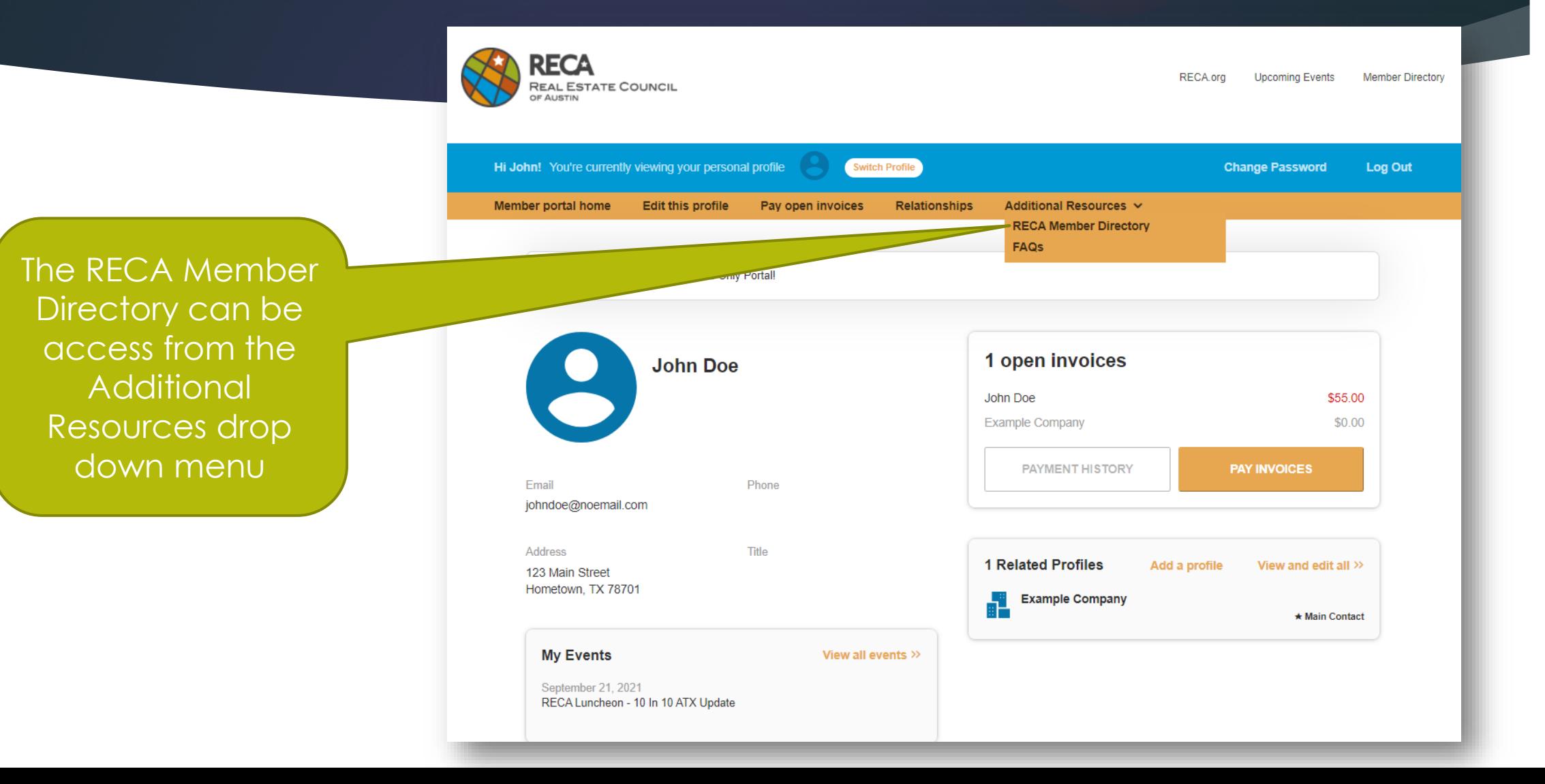

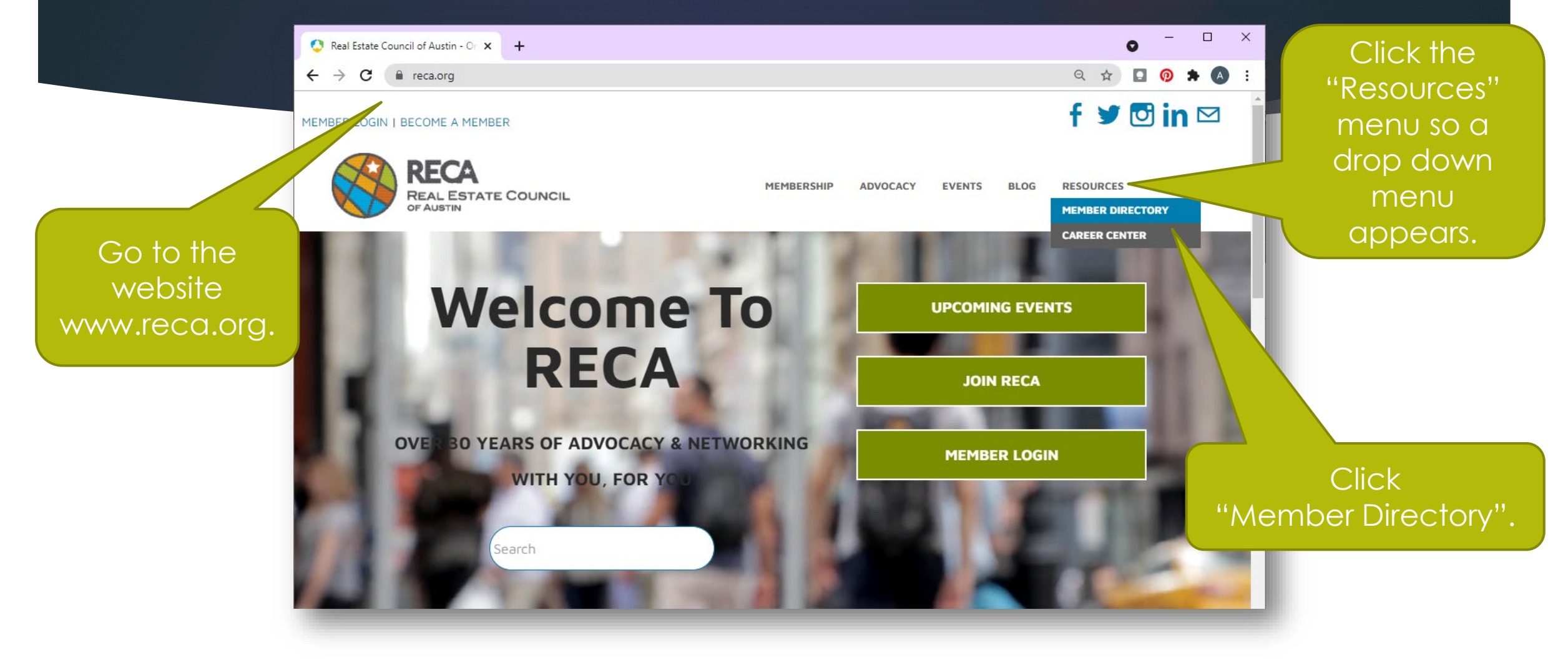

Home

Enter your Username and

Password

If you do not

remember, click

the link "Click

here for login

information".

#### **Welcome to RECA's Members Only Portal!**

Your Username is your email address and if you don't know or remember your password, click "Click here for login information" below, enter your email address and it will send you an email to reset your password. If you have completed this step but haven't received the email, please check your spam and junk folders.\*

Questions can be directed to Tabitha Martinez via email or phone at 512-320-4151. You can learn more about the Members Portal here.

\*We suggest you add the following IP addresses to your email provider safelist for future delivery: 149.72.239.172, 198.37.150.213, 149.72.188.149.149.72.53.173

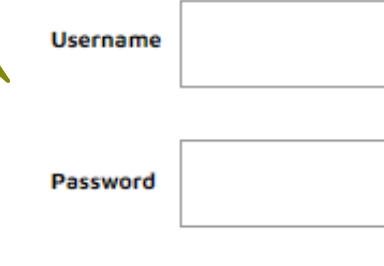

**LOGIN** Click here for look information

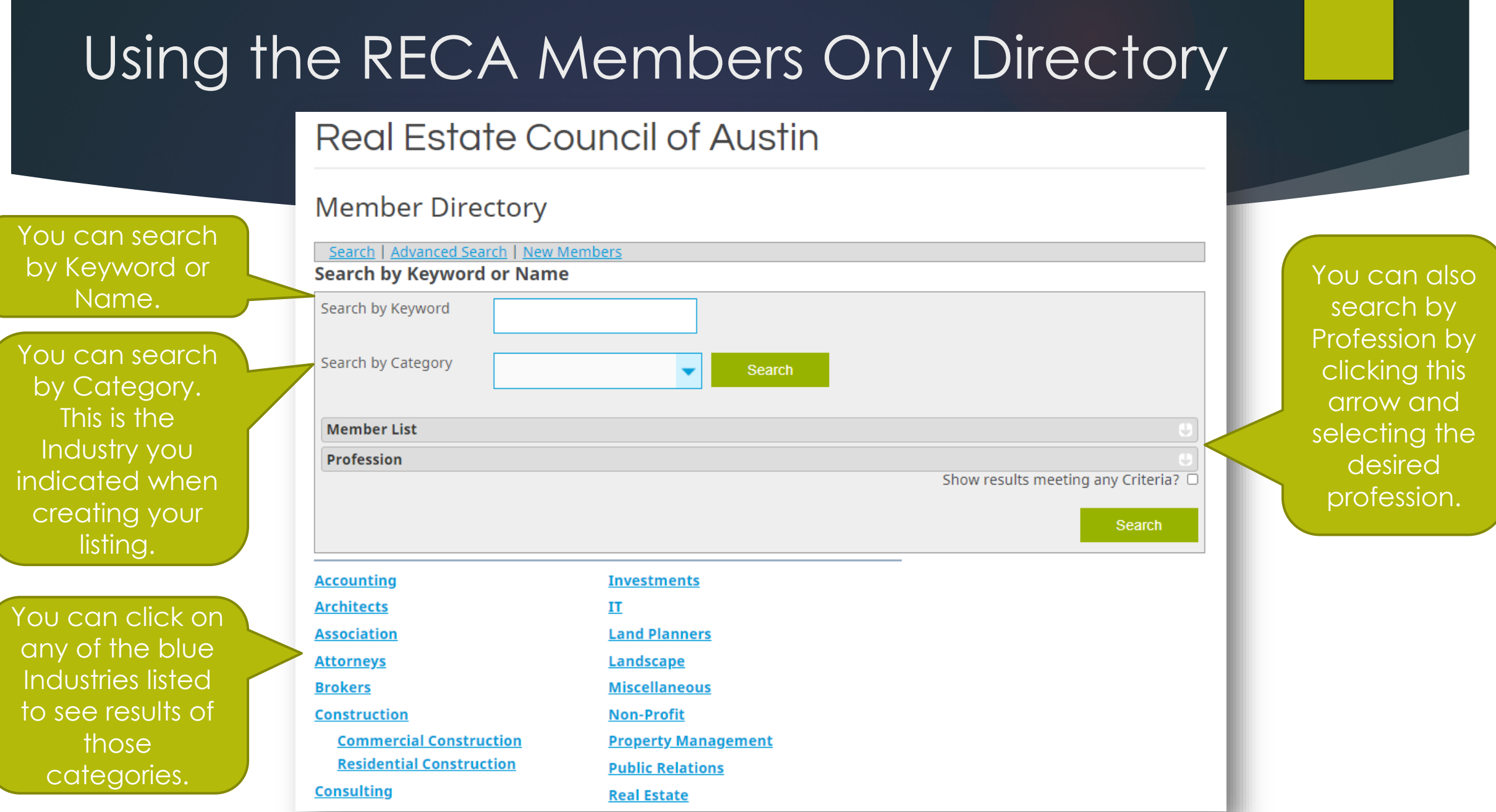

#### **Search for Businesses**

If you are looking for a type of business in the , TX area, use the Keyword box. If you know the name of the business you are<br><u>looking for, enter the name in the Name box. Further narrow your search by completing the addit</u> Search | Advanced Search | New Members | All Categories

If you click Advanced Search, it takes you to this screen where you can search by additional criteria.

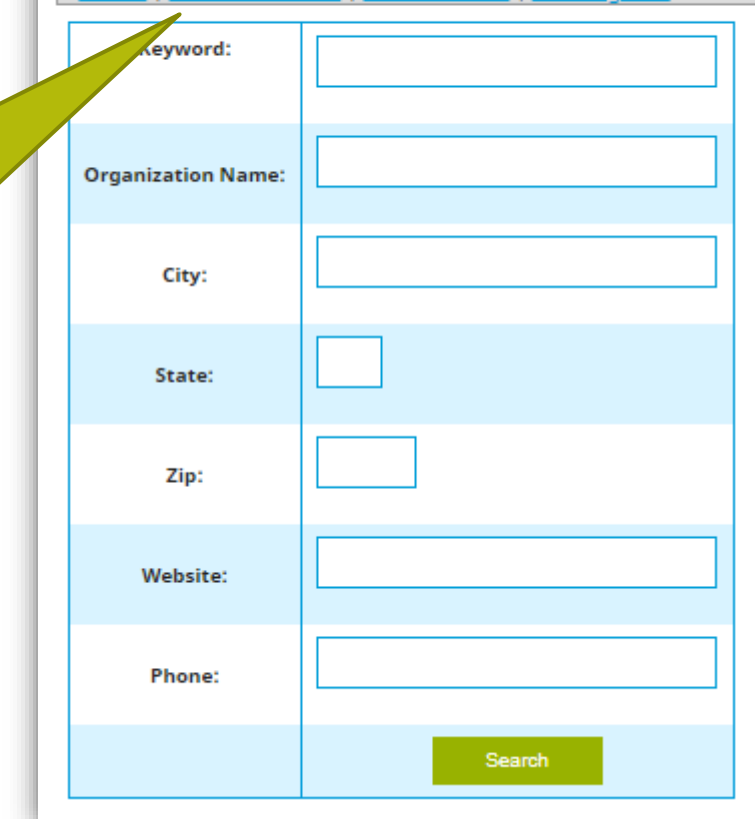

This is what your listing will look like

Note: Email is not provided

Your information, including address, phone number, website, social media, and your company listed as **Related** Organization.

Note: Email is not provided

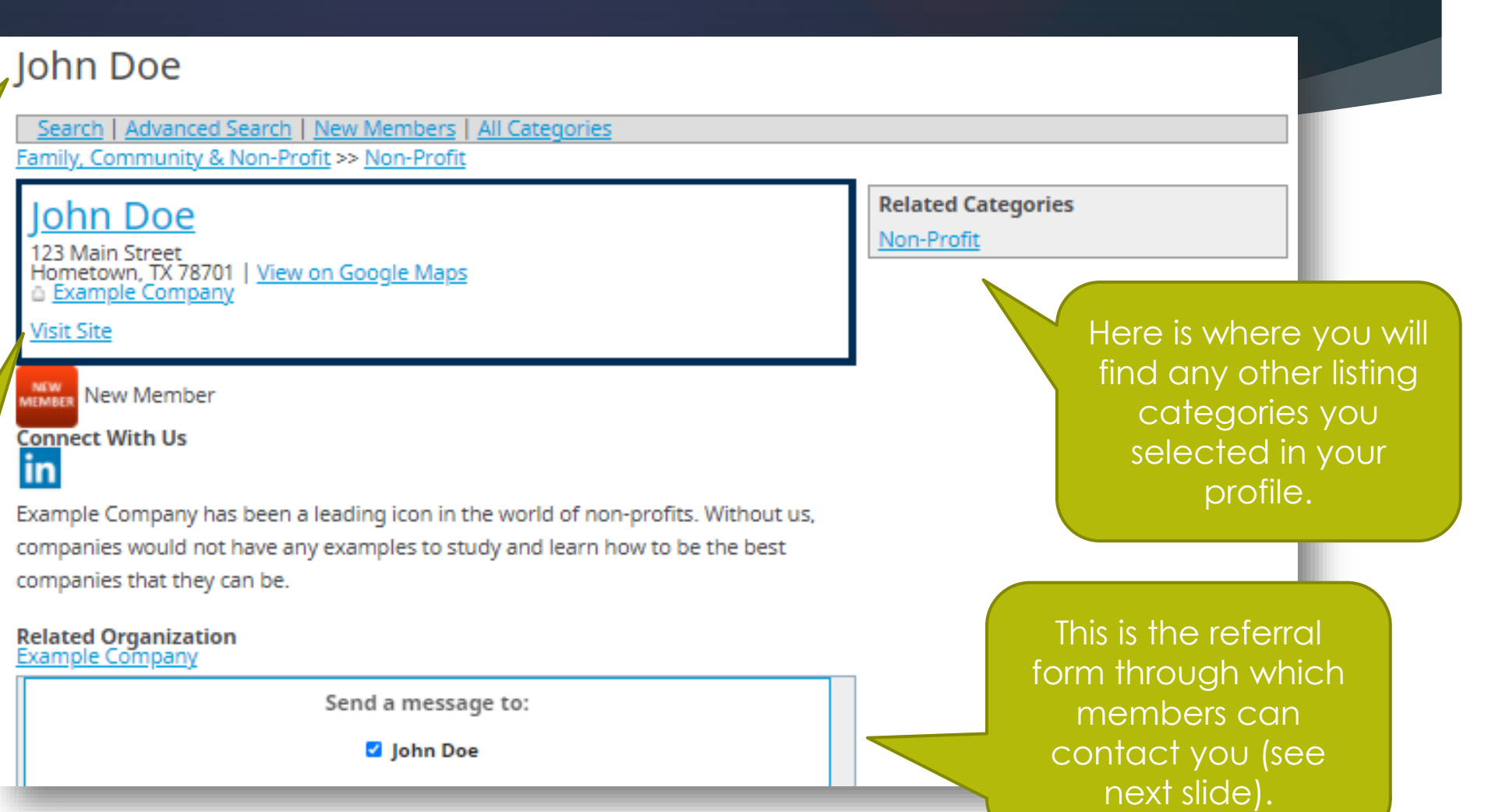

This is the referral form through which members can contact you and you can contact other members. The person searching will enter their name and email address, write a message and click send which will send the targeted member an email.

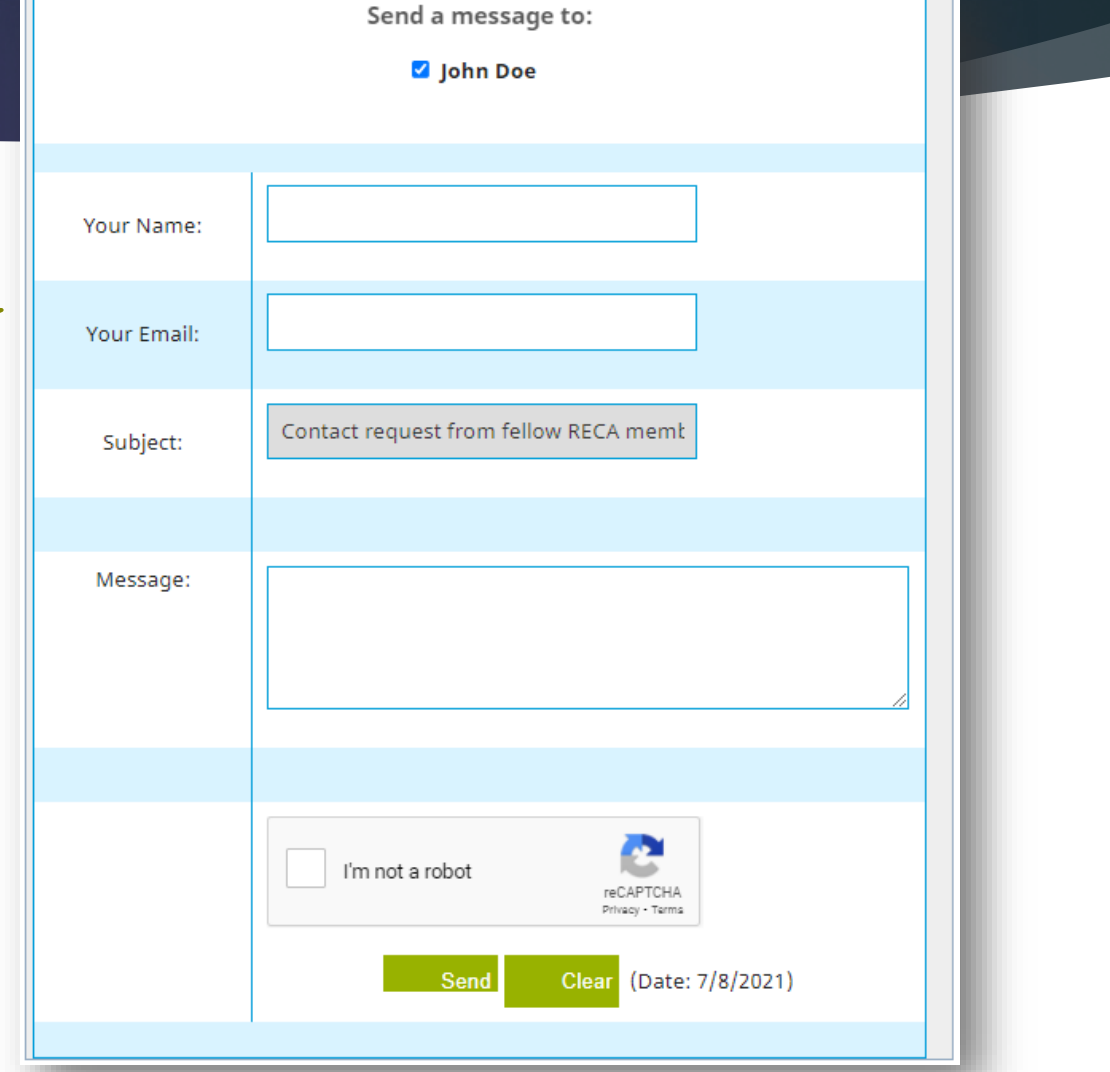

### In this guide you learned…

1. What is the Member Directory and why is it important to update your profile?

2. Creating or updating your information for the Member **Directory** 

3. Using the Member Directory

We hope this guide helps you better understand and fully utilize your RECA Directory.

If you have any questions, please email Tabitha Sutter, [tabitha.sutter@rca.org](mailto:tabitha.sutter@rca.org).